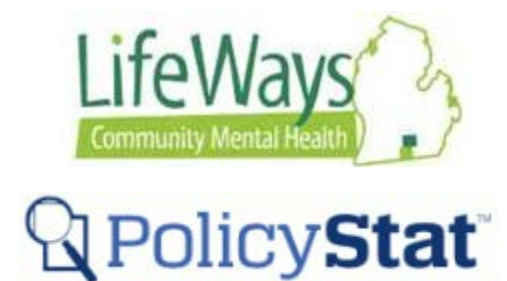

## **Printing and Downloading**

This instruction sheet will cover how to Print and Download documents from PolicyStat.

Note: All Procedure documents printed, save as PDF, or downloaded from PolicyStat will display a 'Copy' watermark to indicate that it is only a copy. This watermark cannot be removed.

1) With the policy open, click on the **Printer Friendly** button located on the right side of the page.

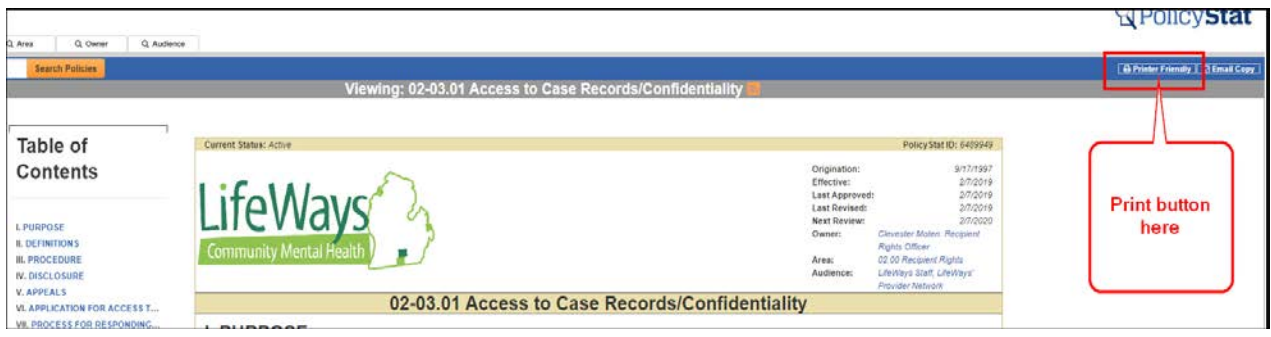

2) The document will then open. From here, the procedure can be printed, saved as PDF or downloaded.

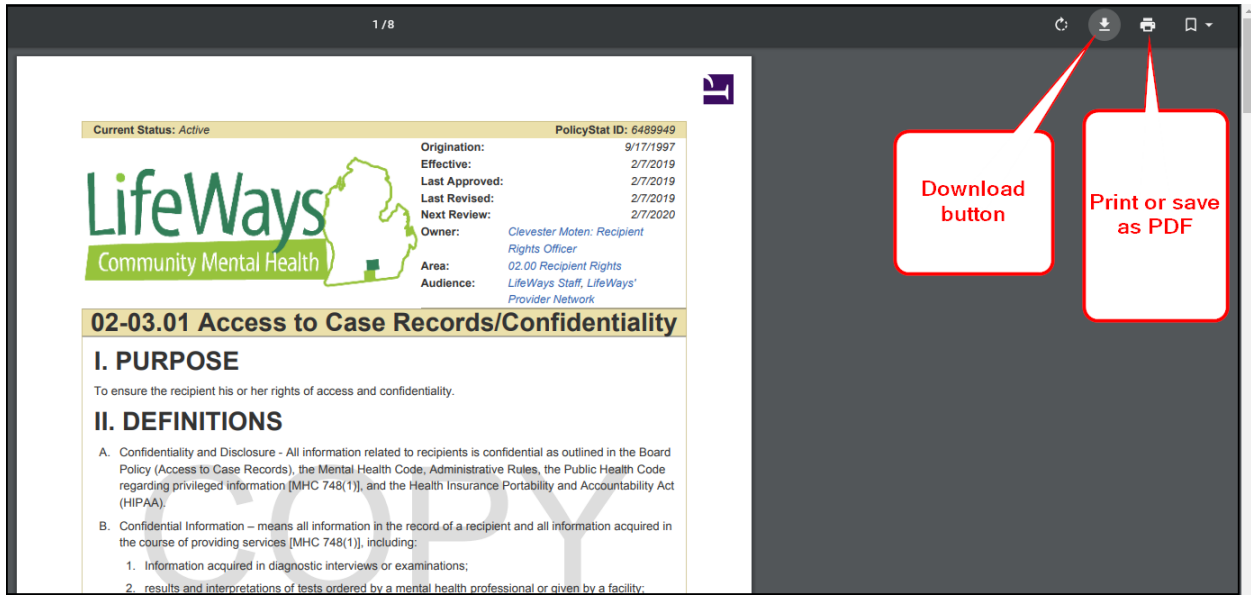